## **8300CDQ Manuale d'uso**

# audiolab

### 1: Importanti informazioni di sicurezza

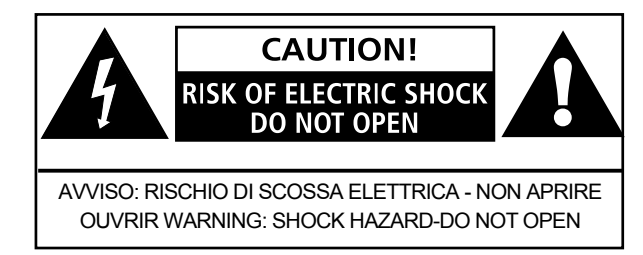

Questo simbolo di fulmine con punta a freccia all'interno di un triangolo equilatero ha lo scopo di avvisare l'utente della presenza di "tensione pericolosa" non isolata all'interno dell'involucro del prodotto che potrebbe essere di entità sufficiente a costituire un rischio di scossa elettrica. Avvertenza: per ridurre il rischio di scosse elettriche, non rimuovere il coperchio (o la parte posteriore) poiché all'interno non sono presenti parti riparabili dall'utente. Rivolgersi al servizio di assistenza a personale qualificato. Il punto esclamativo all'interno di un triangolo equilatero ha lo scopo di avvisare l'utente della presenza di importanti istruzioni per l'uso e la manutenzione nella documentazione a corredo dell'apparecchio.

#### **INFORMAZIONI IMPORTANTI SULLA SICUREZZA**

Leggi queste istruzioni.

Conserva queste istruzioni.

Presta attenzione a tutti gli avvisi.

Segui tutte le istruzioni.

Non utilizzare questo apparecchio vicino all'acqua.

Pulire solo con un panno asciutto.

Non ostruire le aperture di ventilazione. Installare secondo le istruzioni del produttore.

Non installare vicino a fonti di calore come radiatori, termosifoni, stufe o altri apparecchi (inclusi amplificatori) che producono calore.

Non vanificare lo scopo di sicurezza della spina polarizzata o con messa a terra. Una spina polarizzata ha due lame con

una più larga dell'altra. Una spina di messa a terra ha due lame e un terzo polo di messa a terra. La lama larga o il terzo polo sono forniti per la tua sicurezza. Se la spina fornita non si adatta alla presa, consultare un elettricista per la sostituzione della presa obsoleta.

Proteggere il cavo di alimentazione dal calpestio o schiacciamento, in particolare in corrispondenza delle spine, delle prese multiple e nel punto in cui escono dall'apparecchio.

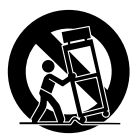

Utilizzare solo con il carrello, supporto, treppiede, staffa o tavolo specificato dal produttore o venduto con l'apparecchio. Quando si utilizza un carrello o una rastrelliera, prestare attenzione quando si sposta la combinazione carrello/apparato per evitare lesioni dovute al ribaltamento.

Scollegare questo apparecchio durante i temporali o quando non viene utilizzato per lunghi periodi di tempo.

Affidare tutta la manutenzione a personale di servizio qualificato. L'assistenza è necessaria quando l'apparecchio è stato danneggiato in qualsiasi modo, ad esempio quando il cavo di alimentazione o la spina sono danneggiati, è stato versato del liquido o sono caduti oggetti nell'apparecchio, l'apparecchio è stato esposto a pioggia o umidità, non funziona normalmente, o è stato abbandonato.

**ATTENZIONE**: queste istruzioni per la manutenzione sono destinate esclusivamente a personale di assistenza qualificato. Per ridurre il rischio di scosse elettriche, non eseguire interventi di manutenzione diversi da quelli contenuti nelle istruzioni per l'uso a meno che non si sia qualificati per farlo. Non installare questa apparecchiatura in uno spazio ristretto o integrato come una libreria o un'unità simile e mantenerla ben ventilata in uno spazio aperto. La ventilazione non deve essere ostacolata coprendo le aperture di ventilazione con oggetti come giornali, tovaglie, tende, ecc.

**ATTENZIONE**: Utilizzare solo accessori/accessori specificati o forniti dal produttore (come adattatore di alimentazione esclusivo, batteria ecc.).

**AVVERTENZA**: fare riferimento alle informazioni sul pannello esterno dell'armadio per informazioni elettriche e di sicurezza prima di installare o utilizzare l'apparecchio. **AVVERTENZA**: la batteria (batteria o batterie o pacco batteria) non deve essere esposta a calore eccessivo come luce solare, fuoco o simili.

**ATTENZIONE**: Pericolo di esplosione se la batteria viene sostituita in modo errato. Sostituire solo con lo stesso tipo o equivalente.

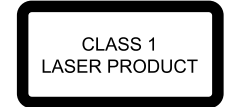

Questa etichetta indica che l'unità contiene un componente laser. L'apertura dell'unità esporrà l'utente alla radiazione del raggio laser.

#### **Alimentazione di rete**:

la tensione di esercizio della rete delle unità Audiolab serie 8300 è indicata sul pannello posteriore.

 Se questa tensione non corrisponde alla tensione di rete nella tua zona, consulta il tuo rivenditore Audiolab per la conversione dell'unità.

Il fusibile di alimentazione di rete sul pannello posteriore è accessibile quando la spina di rete IEC è stata rimossa. Nel raro caso in cui si sia rotto, verificare eventuali cause evidenti prima di sostituire il fusibile con uno di taglia e tipo corretti.

I valori dei fusibili sono:

220 – 240 V (Regno Unito, Cina, ecc.) T1AL 250 V Slow Blow

100 – 120V (USA, Giappone, ecc.) T1.6AL 250V Slow Blow

## 2: Per cominciare

#### **Benvenuti in Audiolab serie 8300.**

8300CDQ è l'ultima versione del classico lettore Compact Disc di Audiolab con DAC di alta qualità incorporato.

Questo versatile lettore digitale ora accetta ingressi da una varietà di sorgenti digitali fino a una risoluzione fino a 24 bit/192 kHz (USB anche alta fino a 32 bit/384 kHz) e li decodifica utilizzando il DAC Sabre a 32 bit di fascia alta con i filtri di precisione di Audiolab .

È possibile selezionare tra 7 diverse scelte di filtro in base alle preferenze personali e all'idoneità a diverse sorgenti, il tutto premendo un pulsante sul versatile telecomando.

Più di un semplice lettore CD, 8300CDQ è un decoder digitale versatile che ti servirà per molti anni a venire.

Leggere attentamente questo manuale per ottenere le migliori prestazioni dall'8300CDQ.

#### **Ingressi:**

- Riproduzione di dischi CD.
- Due ingressi digitali coassiali LPCM stereo SPDIF esterni
- Due ingressi digitali ottici LPCM stereo SPDIF esterni
- Porta USB 2.0 per la riproduzione stereo da un host compatibile
- Tre ingressi analogici esterni
- Decoder hardware certificato MQA integrato

#### **Uscite:**

- Uscita analogica stereo bilanciata e sbilanciata
- Uscita digitale SPDIF ottica e coassiale
- Un'uscita cuffie stereo da 6,3 mm

#### **Specifiche operative**:

- Decodifica di rilevamento automatico della sorgente di ingresso digitale esterna.
- Impostazione filtro digitale selezionabile.
- Controlli di silenziamento e bilanciamento.
- Accensione e spegnimento automatico in standby delle apparecchiature collegate tramite l'uscita trigger a 12 V.
- livello di uscita analogica selezionabile tra fisso e variabile.
- Tre livelli di luminosità del display con opzioni di accensione/ spegnimento.
- Funzione di standby automatico con opzioni di accensione/ spegnimento.

**Nota**: l'8300CDQ deve essere utilizzato con le uscite variabili collegate direttamente a un amplificatore di potenza. Se sono presenti controlli di guadagno sugli amplificatori di potenza, impostarli al massimo e lasciarli lì. Utilizzare il controllo del volume sull'8300CDQ esclusivamente per modificare il livello.

Se si desidera collegare le uscite dell'8300CDQ a un preamplificatore, è possibile disabilitare le funzioni di controllo del volume, in modo che il lettore funzioni a un guadagno fisso. In questa modalità l'unità si comporta come un CD/DAC operante nel dominio digitale.

#### **Disimballaggio**

• Disimballare completamente il prodotto. Il cartone deve

contenere:

- L'Audiolab 8300CDQ
- Un cavo di alimentazione IEC adatto alla propria area.
- Un CD-ROM per driver USB.
- Un telecomando con due batterie AAA.
- Questo manuale di istruzioni.

Se un articolo è mancante o danneggiato, segnalalo al tuo rivenditore il prima possibile. Conservare l'imballaggio per un trasporto sicuro dell'unità. Se smaltisci l'imballaggio, fallo nel rispetto delle normative sul riciclaggio nella tua zona.

#### **Posizionamento**

L'unità è progettata per funzionare a caldo durante il normale funzionamento, ma assicurarsi di non ostruire le aperture di ventilazione.

Posizionare l'unità su uno scaffale o un tavolo robusto. Se si utilizza un rack per apparecchiature, assicurarsi che l'unità abbia una ventilazione adeguata e si trovi su un ripiano separato.

Assicurarsi che la tensione di rete corrisponda alla targhetta dei dati tecnici sul retro dell'alimentatore del prodotto. In caso di dubbio, consultare il proprio rivenditore. Se ti sposti in un'area con una tensione di rete diversa, chiedi consiglio a un rivenditore autorizzato Audiolab o a un tecnico dell'assistenza competente.

## 3: Controlli e connettori

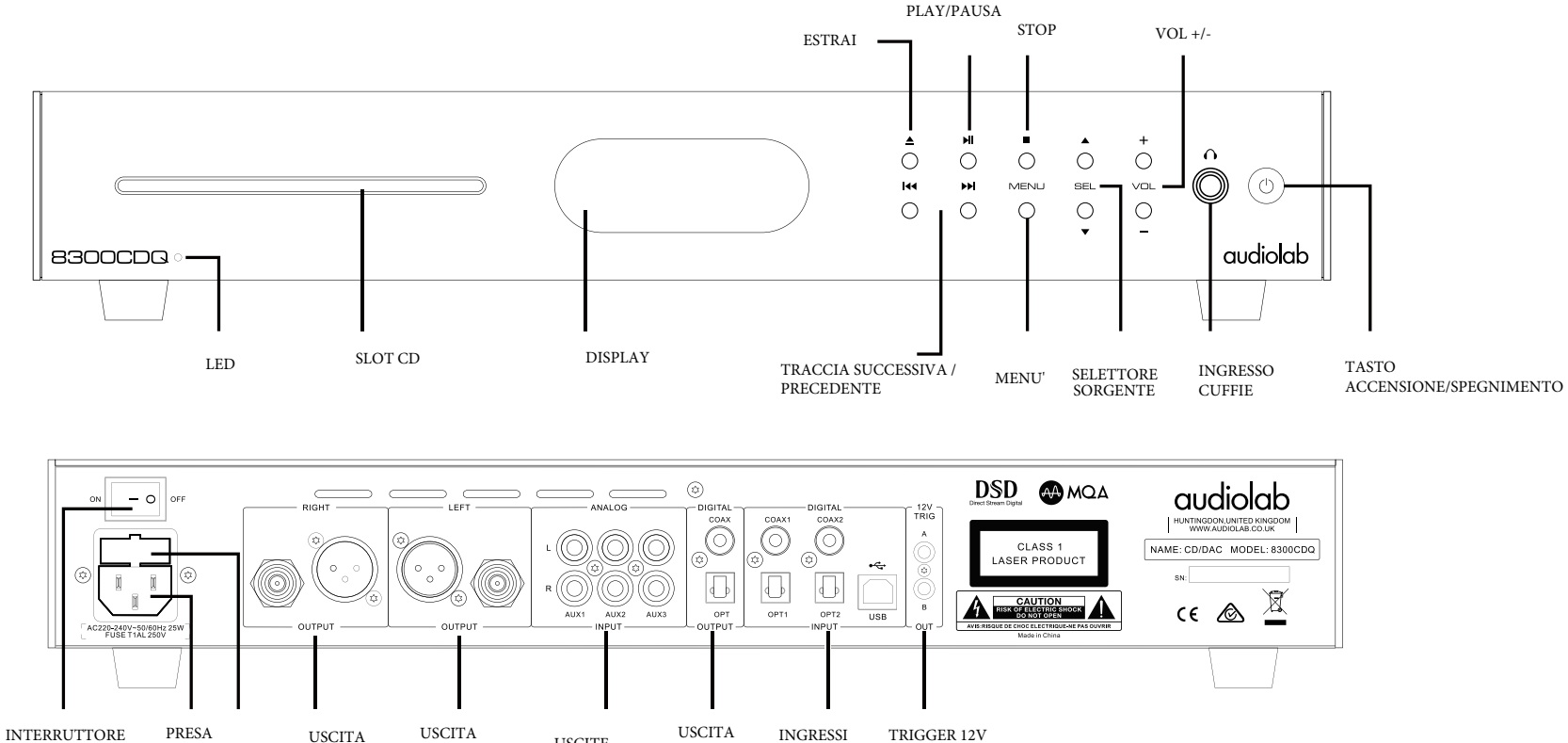

ALIMENT AZIONE USCITA LINEA/XLR USCITE ANALOGICHE DIGITALE DIGITALI

## 4: Implementazione MQA

*Audiolab 8300CDQ include la tecnologia MQA, che consente di riprodurre file e flussi audio MQA, offrendo il suono della registrazione master originale.*

MQA (Master Quality Authenticated) è una tecnologia britannica pluripremiata che offre il suono della registrazione master originale. Il file MQA principale è completamente autenticato ed è sufficientemente piccolo per lo *streaming o il download.*

*Visita mqa.co.uk per maggiori informazioni.*

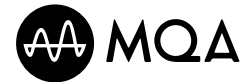

## 5: Controlli del telecomando

2 STORE

4 MENU 5**DH** 

 $19$   $\blacksquare$ 

22 REPEAT 23 PROG

25 MUTE

*NOTA: i pulsanti del telecomando mostrati con una croce sono per l'uso con altre unità Audiolab e non sono operativi se utilizzati con l'8300CDQ*

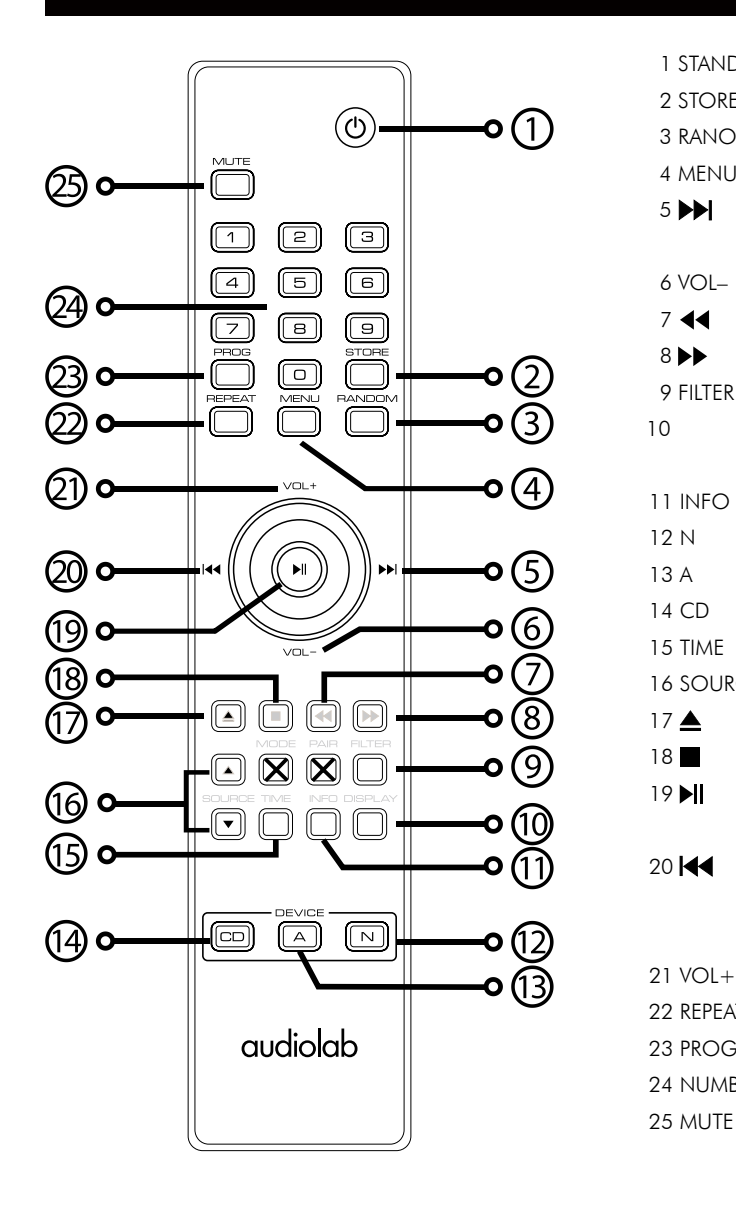

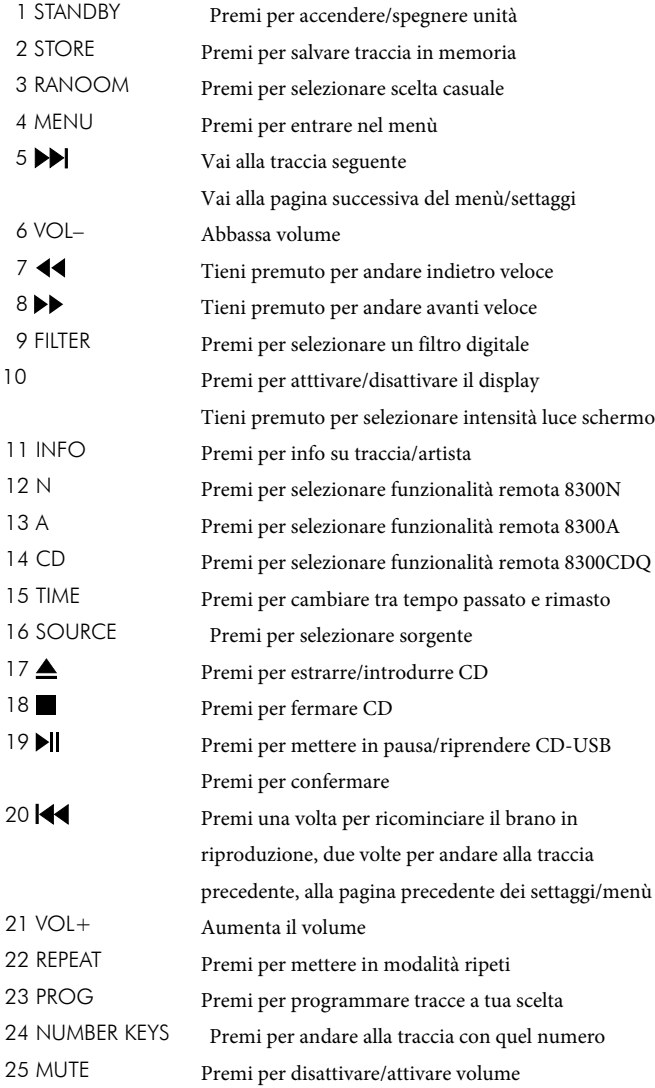

#### **Montaggio delle batterie**

Aprire il coperchio, srotolare le batterie AAA in dotazione e inserirle nel vano batterie rispettando la polarità indicata, quindi riposizionare il coperchio.

Utilizzare sempre batterie AAA e sostituirle sempre in set. Non mischiare mai batterie vecchie e nuove. Le batterie molto scariche possono perdere e danneggiare il portatile. Sostituiscili in tempo utile!

Se la batteria viene maneggiata in modo improprio, sussiste il rischio di incendio e ustione. Non smontare, schiacciare, forare, cortocircuitare i contatti esterni o gettarli nel fuoco o nell'acqua.

Non tentare di aprire o riparare una batteria. Smaltire le batterie usate nel pieno rispetto delle normative sul riciclaggio in vigore nella propria zona.

#### **Funzionamento del portatile**

Il portatile gestisce diversi componenti Audiolab. I pulsanti del telecomando mostrati con una croce sono per l'uso con altre unità Audiolab e non sono operativi se utilizzati con l'8300CDQ.

Puntare il telecomando verso il ricevitore remoto e premere il relativo tasto. Il ricevitore deve trovarsi entro 15 metri dal lettore e deve esserci una linea di visuale libera tra le due unità.

## 6: Connessioni - 1

#### **Uscite analogiche Uscita bilanciata**

Le connessioni bilanciate offrono un maggiore margine dinamico e un migliore rapporto segnale/rumore. Se il tuo amplificatore ha un ingresso dinamico maggiore, usa la connessione bilanciata. È necessario un cavo bilanciato XLR per canale. La presa si collega al lettore e la spina normalmente si collega all'amplificatore.

#### **Uscita sbilanciata**

Se non è possibile utilizzare le uscite bilanciate, collegare un cavo RCA schermato stereo di alta qualità al cavo fono dalle uscite sbilanciate dell'8300CDQ a un ingresso adatto dell'amplificatore.

#### **Uscita cuffie**

Sul pannello frontale è presente un jack stereo da 6,3 mm (1/4") per il collegamento delle cuffie. Il collegamento delle cuffie interrompe il segnale audio. L'uscita cuffie 8300CDQ è fino a +3dB, gli utenti possono selezionare il livello di uscita adatto in base alle proprie cuffie. Attenzione: quando si utilizzano le cuffie, la riproduzione di musica a volume molto alto può danneggiare in modo permanente l'udito.

#### **Ingresso analogico**

Sono forniti tre ingressi di linea standard. Collegare un cavo fono RCA schermato di alta qualità dall'uscita di linea del componente sorgente all'ingresso appropriato dell'8300CDQ

#### **Uscite digitali**

#### **Uscita coassiale e ottica**

Un'uscita digitale SPDIF coassiale e una ottica. Collegare un cavo ottico o coassiale digitale idoneo (completamente schermato) dall'uscita SPDIF appropriata dell'8300CDQ all'ingresso del DAC o del trasporto CD.

#### **Ingressi digitali**

Sono previsti quattro ingressi digitali (due coassiali e due ottici) per collegare l'8300CDQ a una sorgente SPDIF esterna. Gli ingressi sono collegabili a un'ampia gamma di supporti digitali. Collegare un cavo ottico o coassiale digitale idoneo (completamente schermato) dall'uscita SPDIF del componente sorgente all'ingresso appropriato dell'8300CDQ.

Se si collega una sorgente multicanale, accedere al menu del componente sorgente e impostare l'uscita SPDIF su (L)PCM Stereo con gli altoparlanti spenti.

#### **Porta USB**

Utilizzare un cavo USB 2.0 certificato, collegare il cavo all'8300CDQ e quindi alla porta USB della sorgente digitale. Se il lettore multimediale del computer dispone di un'uscita stereo e multicanale, impostare l'uscita del lettore multimediale su stereo.

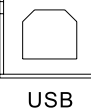

يصه

#### **Connettori trigger 12V**

Un circuito di trigger è una "catena a margherita" in cui un comando unificato dall'unità master (8300CDQ) può portare tutte le unità "slave" collegate in standby o in uscita. L'apparecchiatura slave viene lasciata accesa ma viene inserita e disinserita in standby in sincronismo con il master. Quando l'8300CDQ è acceso o spento, l'impulso di trigger accendespegne tutte le apparecchiature slave in tandem. Sono fornite due uscite trigger e sono entrambe abilitate come fornite anche se è possibile disabilitarle completamente o parzialmente secondo necessità.

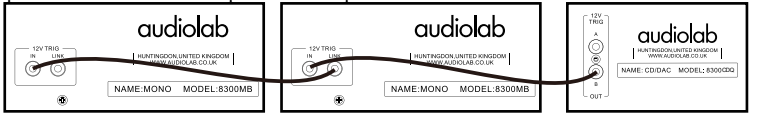

**Attivazione del funzionamento dell'8300CDQ con due amplificatori di potenza da 8300 MB**

#### **Ingresso di rete**

Prima di collegare l'8300CDQ all'alimentazione di rete, accertarsi che tutti gli altri collegamenti al sistema siano stati effettuati in modo corretto e sicuro. Assicurarsi che l'interruttore ON/OFF dell'8300CDQ sia spento. Spegnere l'alimentazione di rete dalla presa a muro, quindi, utilizzando il cavo in dotazione, collegare la presa sul retro  $\frac{1}{\sqrt{10220244000000} \times 200000000}}$ dell'8300CDQ a una presa di alimentazione CA. Il lettore è ora pronto per l'uso.

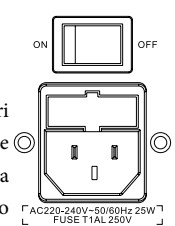

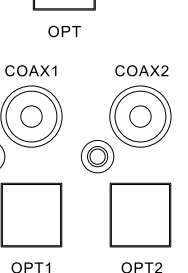

 $\circledcirc$ 

**Balance** Output:

Unhalances Outputs

ANALOG

 $AUX2$  $AUX3$ 

COAX  $\bigcirc$ 

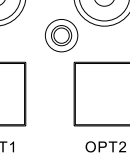

**Page 6**

## 7: Operazioni - 1

#### **Accensione e spegnimento**

Collegare l'alimentazione a tutte le unità di sistema. Accendere la rete. Accendere tutte le unità sorgente compreso l'8300CDQ. Accendere gli amplificatori di potenza.

**Allo spegnimento**: spegnere l'amplificatore prima di spegnere l'8300CDQ a meno che non siano attivati i trigger. **All'accensione**: il LED di alimentazione si accende.

 $\circlearrowleft$ 

#### **Modalità standby**

Audiolab 8300CDQ sarà in modalità standby all'accensione. Premere il pulsante per portare l'8300CDQ fuori dallo standby, il LED dell'indicatore di alimentazione diventa più luminoso, dopo un breve periodo le unità si avviano, il display mostra la schermata di benvenuto È possibile attivare la funzione "standby automatico" tenendo premuto il pulsante per 3 secondi. Utilizzando questa funzione di "standby automatico", l'8300CDQ entrerà automaticamente in modalità standby quando non vi è alcun segnale in ingresso o operazione per 20 minuti e il il LED dell'indicatore di alimentazione si attenua.

#### **Modifica del livello del volume**

Premere i tasti VOL +/- sul pannello frontale per modificare il livello. L'intervallo va da -80dB a +3dB, 0dB è nominalmente 2,0Vrms. Il volume predefinito di fabbrica è -20dB. Se il volume è impostato su un valore inferiore a -20dB quando l'unità è chiusa, il volume predefinito sarà l'ultimo valore utilizzato al successivo avvio dell'unità. Se il volume è impostato su un valore superiore a -20dB, il volume predefinito sarà -20dB al successivo avvio dell'unità.

#### **Riproduzione di un CD**

Se non è già selezionato, premere il tasto DIGITAL sul telecomando per ciclare l'ingresso CD, oppure scorrere il tasto SEL sul pannello frontale per selezionare l'ingresso CD.

#### **Caricamento di un disco**

Inserire un CD nello slot. Le informazioni sul disco verranno ora visualizzate. Dopo aver letto le informazioni sul brano, il disco si fermerà.

#### **Riproduzione di un disco**

Premi per riprodurre il disco.

Premi per mettere in pausa/riprendere lettura disco

Premi per fermare il disco

Premi <u>▲</u>per estrarre il disco

**Traccia precedente/successiva**

Premi per andare alla traccia successiva

Premi per ritornare all'inizio della traccia

Premi  $\blacktriangleright$  /  $\blacktriangleright$  /  $\blacktriangleright$  /  $\blacktriangleright$   $\blacktriangleright$   $\$ 

Se si supera il numero di tracce sul disco, il lettore si avvolgerà e riprodurrà dalla traccia 1.

Se superi la traccia 1, il lettore eseguirà il giro e la ricerca inversa dalla traccia finale sul disco.

#### **Selezione diretta dei brani dal portatile**

Seleziona la traccia desiderata direttamente dalla tastiera remota. Il disco verrà riprodotto in avanti dalla traccia scelta. Se scegli una singola traccia digitale (es. 1 in un disco che contiene più di 10 tracce, il lettore si fermerà brevemente, aspettando che tu inserisca una seconda traccia digitale. Se non viene inserito nessuno, il lettore partirà dalla traccia a una cifra inserita. Se la scelta non è valida il display torna allo stato precedente.

Nota: puoi preselezionare una traccia prima di caricare un disco. Quando il disco è caricato, il lettore riprodurrà dal brano selezionato.

**Page 7**

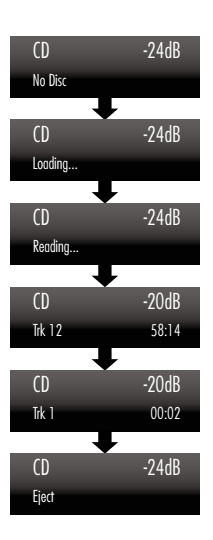

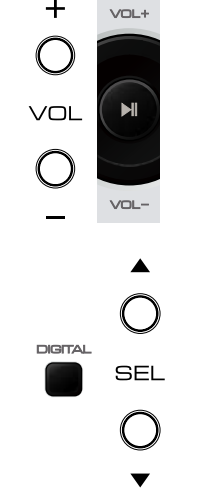

audiolab

## 7: Operazioni - 2

#### **Ricerca**

Tenere premuto sull pannello frontale o sul telecomando per cercare in avanti attraverso una o più tracce. Se si tiene premuto il pulsante, il lettore cercherà l'intero disco. Quando viene raggiunta la fine del disco, il lettore eseguirà un ciclo intorno a un punto 1 secondo prima della fine del disco. Rilasciando il pulsante, il lettore riproduce fino alla fine del disco. Tenere premuto il tasto sul pannello frontale o sul telecomando per cercare indietro una o più tracce. Se si tiene premuto il pulsante, il lettore cercherà indietro nel disco. Quando viene raggiunto l'inizio del disco, non accadrà più nulla. Rilasciando il pulsante, il lettore riproduce dalla traccia 1.

#### **Ripetere**

Premere il tasto di ripetizione per scorrere la modalità di ripetizione

#### **Muto**

Premere il tasto MUTE per attivare/disattivare il suono.

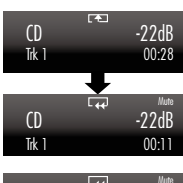

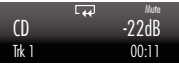

O Trk 00m00s - -

1 Trk 03m51s<br><mark>9 | | | |</mark>

 $-28dB$ 

 $-28dB$ 

#### **Riproduzione programmata**

È possibile creare un programma personalizzato composto da un massimo di 99 brani scelti.

È necessario accedere alla modalità programma quando il disco è fermo.

Premere prima PROG per entrare in modalità programma. Premere un numero di traccia, quindi premere STORE per salvare.

Per riprodurre il programma: premere

**Visualizzazione delle informazioni**

Per interrompere la riproduzione del programma: premere .

Per cancellare un programma dalla memoria: Il programma viene memorizzato nella memoria del lettore fino alla cancellazione. Premere due volte o espellere il disco per cancellare il programma memorizzato.

#### CD -28dB<br><sup>2 Trk</sup> - <sup>07m15s</sup><br>[ 9 | 8 | - - | - | - | - | - | CD -28dB 6 Trk 25m45s 9 8 6 3 5 2

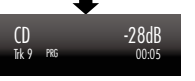

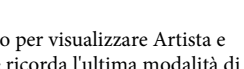

Premere ripetutamente il tasto INFO sul telecomando per visualizzare Artista e Titolo. Durante la riproduzione di un disco, il lettore ricorda l'ultima modalità di visualizzazione INFO impostata. Se si passa a un altro ingresso e poi si torna alla modalità CD, il lettore richiama l'ultimo stato utilizzato e riproduce dal punto in cui sono stati modificati gli ingressi.

La funzione info richiede il supporto del disco e può essere abilitata/disabilitata nel menu. Vedere pagina 9.

#### **Selezione di una sorgente di ingresso digitale**

Premere i tasti DIGITAL sul telecomando o i pulsanti SEL sul pannello frontale per selezionare un ingresso digitale.

Quando l'ingresso è bloccato, il pannello frontale visualizzerà la frequenza della sorgente di ingresso. Se il display dell'ingresso indica "Unlock", questo perché la sorgente è spenta, in standby o l'unità è in pausa.

Non ci sono controlli di riproduzione attivi quando l'8300CDQ sta elaborando un ingresso digitale coassiale o ottico digitale. Ma la funzione HID è disponibile durante la riproduzione da PC USB, Play, Pausa, Traccia precedente, Traccia successiva possono essere controllati dal telecomando e dai pulsanti del pannello frontale.

Note: Si consiglia di trasmettere un segnale digitale all'8300CDQ senza alcuna elaborazione DSP o ricampionamento alla sorgente. Ciò consentirà ai circuiti di sovracampionamento dell'8300CDQ di funzionare al meglio.

Se è presente un controllo del volume digitale sull'unità sorgente, impostarlo al massimo e utilizzare il controllo del volume nell'8300CDQ per modificare il livello del volume. Questo può sembrare controintuitivo ma manterrà prestazioni ottimali. Consultare il manuale dell'utente sull'unità sorgente per un consiglio.

#### **Impostazione della larghezza di banda DPLL (solo ingressi SPDIF)**

Gli ingressi SPDIF tollerano i vapori digitali ad alto jitter. Quando si riceve l'input da alcuni DVT-B e riceve satellite, console di gioco, ecc. L'elevato jitter di queste sorgenti può causare clic, interruzioni, ecc. L'8300CDQ è impostato di default sulla modalità Auto per la massima compatibilità con la sorgente digitale. Tuttavia, ogni ingresso digitale può essere modificato per essere più/meno tollerante al jitter.

- Selezionare l'ingresso SPDIF richiesto
- Tenere premuto il tasto PROG del telecomando
- Premi  $\left| \right|$  per scegliere diversi settaggi

#### **Ecco due impostazioni:**

Larghezza di banda bassa: questa impostazione offre le migliori prestazioni ma con la tolleranza più bassa degli errori di jitter della sorgente.

Larghezza di banda elevata: offre la massima tolleranza a flussi di dati instabili o jitter elevati, ma con prestazioni ridotte.

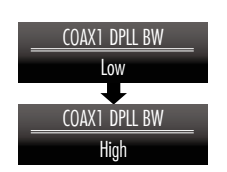

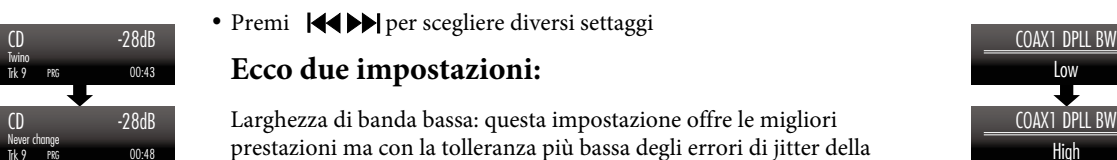

## 7: Operazioni - 2

#### **Quando un ingresso esterno è in riproduzione:**

- Il livello del volume è modificabile.
- L'audio è operativo.
- Il display può essere spento/acceso e la luminosità può essere impostata.

#### **Riproduzione di un ingresso USB**

Installare il driver audio Audiolab dal CD-ROM fornito come accessorio. Le istruzioni di installazione sono masterizzate sul CD-ROM, fare riferimento al file durante l'installazione del software. Collega il tuo computer all'8300CD tramite cavo USB (da tipo A a tipo B), cambia la modalità di riproduzione in ingresso USB usando il telecomando o il pulsante sul pannello frontale.

Verrà visualizzato "Unlocked" se nessun segnale di ingresso per USB. Il Play con ingressi digitali si bloccherà sui dati di ingresso quando è presente un segnale di ingresso per USB. Lo schermo del display indicherà quindi la presenza di un segnale digitale e mostrerà la frequenza di campionamento in uscita del file musicale nel computer.

Se la frequenza di campionamento in ingresso è 384 kHz, il display mostra PCM384 kHz.

Se il formato del file musicale è DSD64, il display mostra DSD2.8MHz.

Se il formato del file musicale è DSD128, il display mostra DSD5.6MHz.

Se il formato del file musicale è DSD256, il display mostra DSD11.2MHz.

Se il formato del file musicale è MQA, il display mostra MQA.

#### **Selezione del livello di luminosità del display**

Premere il pulsante DISPLAY per attivare/disattivare il display. Quando il display è impostato su OFF: Premendo un tasto qualsiasi si accende il display. Dopo alcuni istanti il display si spegnerà nuovamente.

Per modificare la luminosità del display: Tenere premuto il pulsante DISPLAY. Visualizzazione del livello di luminosità corrente, premere ripetutamente il pulsante DISPLAY per modificare il livello da 1 a 8.

Nota: Spegnendo e riaccendendo l'8300CDQ si ripristinano le impostazioni del display su alto.

## 7: Operazioni - 3

#### **Selezione di un filtro digitale:**

8300CDQ ha 7 filtri disponibili per l'audio PCM. Premere una volta il tasto FILTER per visualizzare il filtro PCM corrente, premere nuovamente il tasto FILTER per cambiare i filtri. Oppure premere il tasto MENU per entrare in modalità menu, premere  $\blacktriangleleft \bullet \blacktriangleright \blacktriangleright$  per portare il menu alla pagina "Filtro Digitale premere I per entrare in pag filtro e poi o B ancora per selezionare diversi filtri poi premere ancora  $\blacksquare$  per confermare la scelta del filtro selezionato.

I filtri "Transitori ottimali" non esibiscono squilli: la natura transitoria della musica viene preservata. Sebbene mostri prestazioni inferiori nelle misurazioni tecniche, il suono di questo tipo di filtro ha una purezza e una "naturalezza" che più che compensano la mancanza delle specifiche tecniche. Sono disponibili tre filtri transitori ottimali. Presentano una risposta identica in frequenza e nel dominio del tempo, ma la struttura interna dei filtri varia. Risultato in piccole ma le sfumature sonore percettibilmente diverse.

Il filtro "Sharp Rolloff" caratterizza le caratteristiche standard industriali (-6dB a 1/2 Fs con un significativo squillo nel dominio del tempo) ed è incluso qui a scopo di confronto.

Il filtro "Slow Rolloff" inizia ad attenuarsi a una frequenza inferiore rispetto al filtro Sharp Rolloff, ma ha un tasso di attenuazione delicato e uno "squillo nel dominio del tempo" significativamente inferiore. Questo filtro non è raccomandato per l'uso normale, a meno che il segnale difital dalla sorgente non sia molto scarso non può giocare con altri filtri.

Il filtro "Fase minima" ha una leggera pendenza di attenuazione simile all'opzione Slow Rolloff, tuttavia non mostra pre-ring nel dominio del tempo. Può essere paragonato a un filtro analogico applicato nel dominio digitale.

Il filtro "Spettro ottimale" implementa la teoria del campionamento ed è progettato per una risposta tecnica quasi perfetta nel dominio della frequenza. Questo filtro ha anche un pre-squillo nel dominio del tempo che può causare affaticamento dell'ascoltatore.

Per la modalità DSD, ci sono quattro filtri "Normal", "50K", "60K" e "70K" che con cutoff a 47k, 50K, 60k, 70k. L'utente finale può regolare la larghezza di banda IIR selezionando diversi filtri per ottenere le sfumature sonore preferite. I prodotti Audiolab ti offrono in modo unico un'ampia scelta di filtri per soddisfare le tue aspettative di ascolto.

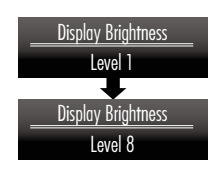

USB -20dB

DSD 11.2MHz

 $USB$   $-28dB$ 

Unlocked

## 8: Il menù

Il menù ti permette di personalizzare l'unità e ottimizzare l'interfaccia con altre unità del vostro sistema.

8300CDQ ha 13 diverse pagine di menu.Premere il tasto MENU per accedere alla modalità menu, poi**ce** or per differenti pagine del menù , premere el per entrare nei menù, premere el cor **De**ncora per selezionare diversi settaggi, premere **>**||nuovamente per confermare l'impostazione scelta e uscire dalla modalità menu. Dopo 5 secondi di inattività esce da menù. Senza che venga premuto →||l'impostazione non viene salvata.

#### **L'albero del menu**

Il grafico mostra le opzioni del menu, le voci del menu principale sono in alto. Il livello successivo mostra le impostazioni predefinite.

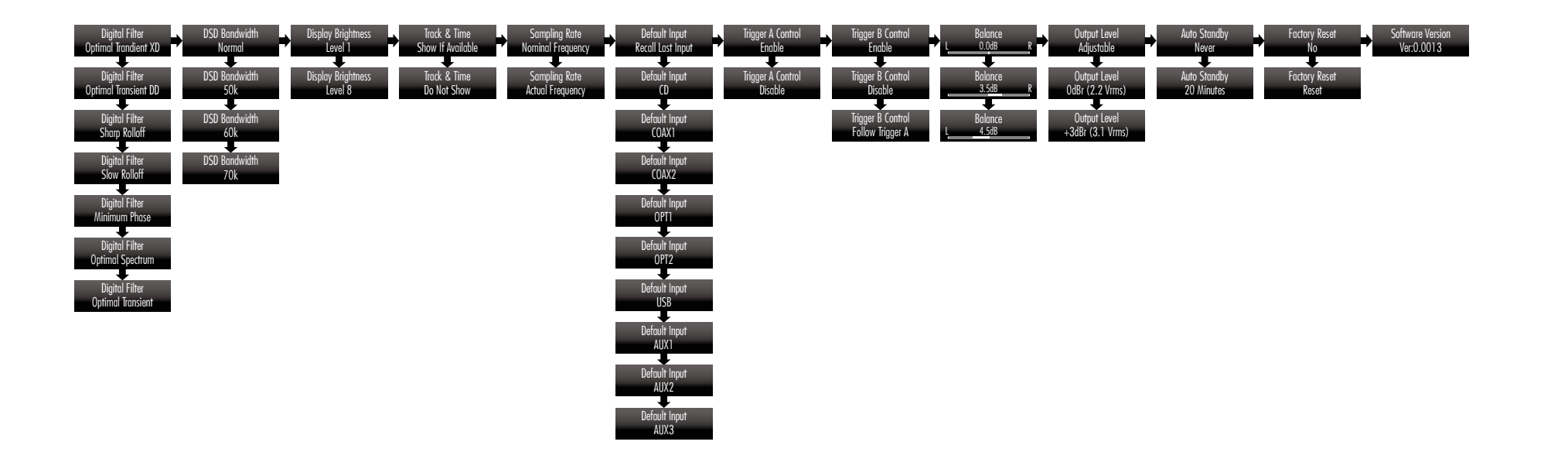

## 9: Garanzia

Audiolab Ltd. garantisce che questo prodotto, soggetto ai termini e alle condizioni di seguito, è esente da difetti di materiale e lavorazione. Durante il periodo di garanzia Audiolab riparerà o sostituirà (a discrezione di Audiolab) questo prodotto, o qualsiasi parte difettosa di questo prodotto, se risulta difettosa a causa di materiali, lavorazione o funzionamento difettosi. Il periodo di garanzia può variare da paese a paese.

#### **Termini e Condizioni**

La garanzia decorre dalla data di acquisto (o dalla data di consegna se successiva). È necessario fornire una prova di acquisto/consegna prima che il lavoro possa essere eseguito. Senza questa prova, qualsiasi lavoro svolto sarà a tuo carico.

Tutto il lavoro sarà svolto da Audiolab o dai suoi agenti o distributori autorizzati.

Qualsiasi riparazione o modifica non autorizzata invaliderà la presente garanzia.

Se una parte non è più disponibile, verrà sostituita con una parte di ricambio funzionante. Eventuali parti sostituite diventeranno di proprietà di Audiolab.

Qualsiasi riparazione o sostituzione nell'ambito della presente garanzia non estenderà il periodo di garanzia.

Questa garanzia è valida solo nel paese di acquisto, si applica solo al primo acquirente e non è trasferibile.

#### **Non sono coperti:**

1. Prodotti il cui numero di serie è stato rimosso, alterato o altrimenti reso illeggibile.

2. Normale usura e danni estetici.

3. Trasporto o installazione del prodotto.

Danni accidentali, guasti causati da uso commerciale, cause di forza maggiore, installazione, collegamento o imballaggio errati, uso improprio, negligenza o utilizzo o manipolazione del prodotto non conforme alle istruzioni per l'utente di Audiolab.

- 1. Riparazioni o alterazioni eseguite da soggetti diversi da Audiolab o dai suoi agenti o distributori autorizzati.
- 2. Prodotti non acquistati da un rivenditore autorizzato Audiolab.
- 3. Prodotti non nuovi al momento dell'acquisto originale.
- 4. Prodotti venduti "così come sono", "come visti" o "con tutti i difetti".

Le riparazioni o sostituzioni previste dalla presente garanzia sono ad esclusivo rimedio del consumatore. Audiolab non sarà responsabile per eventuali danni incidentali o consequenziali per violazione di qualsiasi garanzia esplicita o implicita in questo prodotto. Salvo quanto proibito dalla legge, questa garanzia è esclusiva e sostituisce tutte le altre garanzie, sia esplicite che implicite, incluse, a titolo esemplificativo, la garanzia di commerciabilità e idoneità per uno scopo pratico.

Questa garanzia fornisce vantaggi che sono aggiuntivi e non pregiudicano i tuoi diritti legali come consumatore.

Alcuni paesi e stati degli Stati Uniti non consentono l'esclusione o la limitazione di danni incidentali o consequenziali o garanzie implicite, pertanto le esclusioni di cui al paragrafo precedente potrebbero non essere applicabili all'utente. Questa garanzia ti conferisce diritti legali specifici e potresti avere altri diritti legali, che variano da stato a stato o da contea a contea.

#### **Come richiedere:**

Per ottenere il servizio di garanzia contatta il rivenditore autorizzato Audiolab da cui hai acquistato questo prodotto. Non spedire merci senza il previo consenso del rivenditore, Audiolab o dei loro distributori autorizzati.

In caso di richiesta di restituzione dei prodotti per ispezione e/o riparazione, imballare accuratamente, preferibilmente negli imballi originali o in un imballo di pari grado di protezione, e rispedire in porto franco. In caso di utilizzo di imballi non idonei, Audiolab potrà addebitare un addebito per la fornitura di imballi nuovi.

Si raccomanda l'assicurazione e la merce viene restituita a rischio del proprietario. Audiolab oi suoi distributori autorizzati non possono essere ritenuti responsabili per perdite o danni durante il trasporto.

## 10: Specifiche

#### (Misura effettuata con alimentazione 230V)

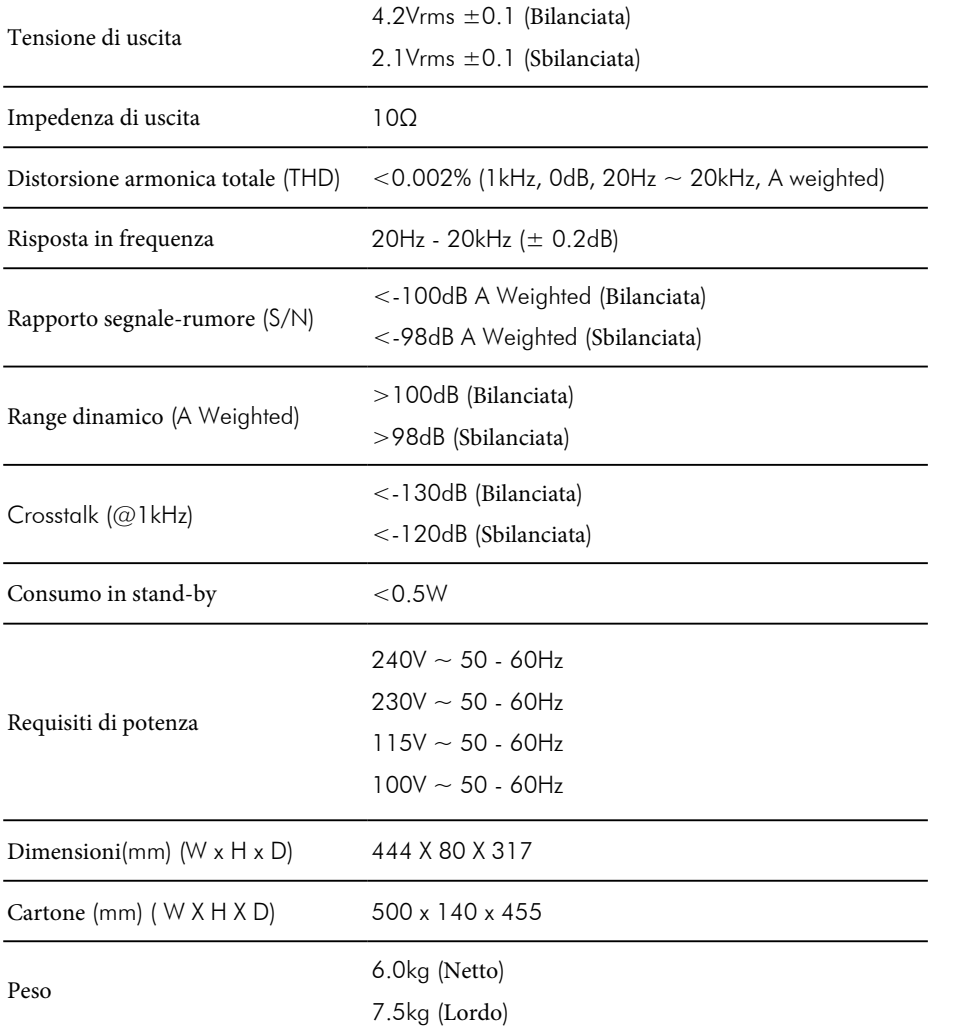

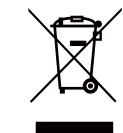

For Smaltimento corretto di questo prodotto. Questa marcatura indica che questo prodotto non deve essere smaltito con altri rifuti domestici in tutta l'UE. Per prevenire possibili danni all'ambiente o alla salute umana der con altri rifiuti domestici in tutta l'UE. Per prevenire possibili danni all'ambiente o alla salute umana derivanti dallo smaltimento incontrollato dei rifiuti, riciclarli responsabilmente per promuovere il riutilizzo sostenibile delle risorse materiali. Per restituire il tuo dispositivo usato, utilizza i sistemi di restituzione e ritiro o contatta il rivenditore presso il quale è stato acquistato il prodotto. Possono prendere questo prodotto per un riciclaggio sicuro per

## audiolab

Audiolab IAG House, 13/14 Glebe Road, Huntingdon, Cambridgeshire, PE29 7DL, UK Tel: +44(0)1480 452561 Fax: +44(0)1480 413403 http://www.audiolab.co.uk CODE: AH14-MNL0004a